# About InevioRDM user interface

6/5/2024

## Landing page

• What is 'Communities' ?

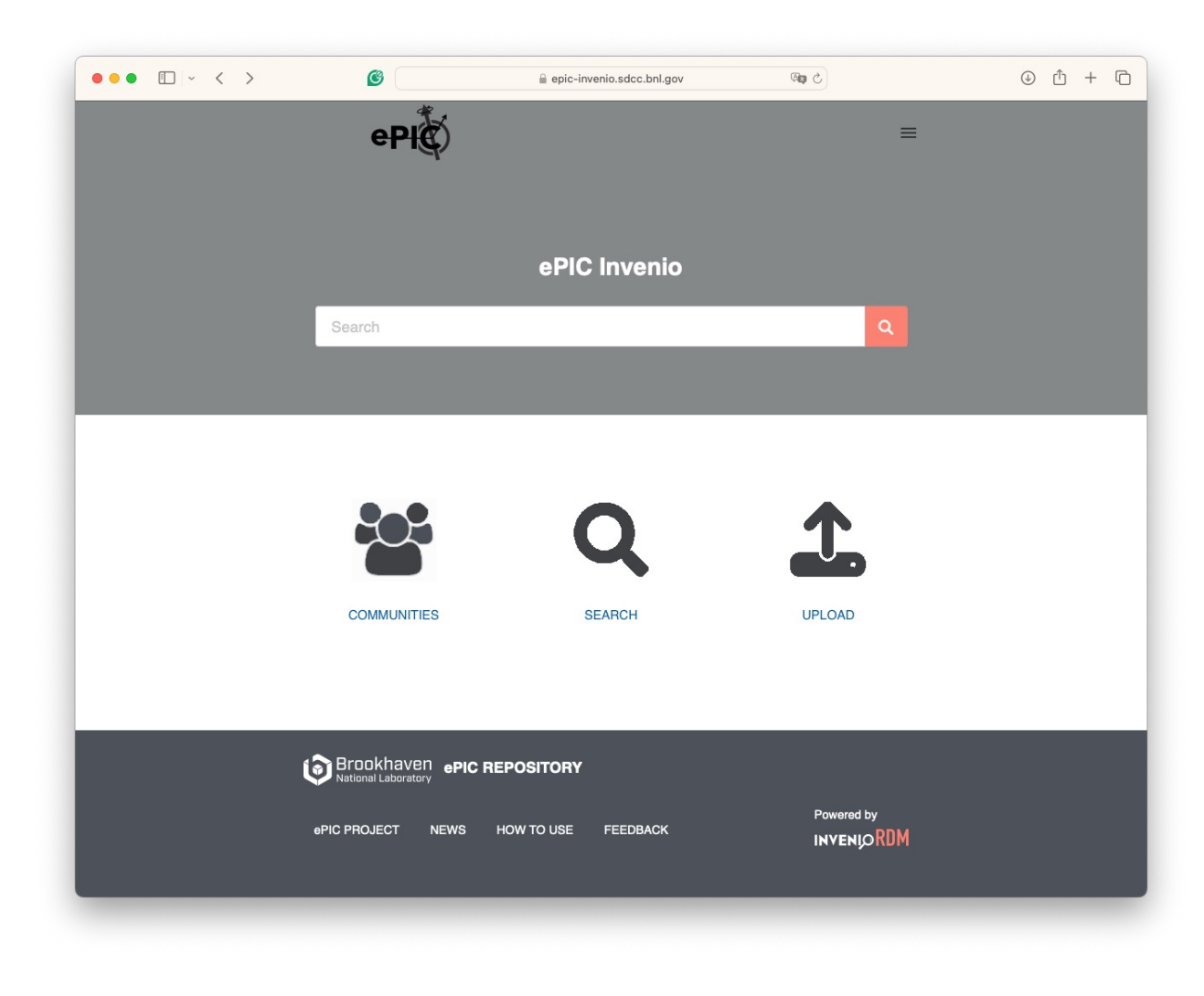

#### **Communities**

- 'organize, curate, ….'This does not apply to ePIC
- Is community and experiment?
- Why the option to create a new community is present?

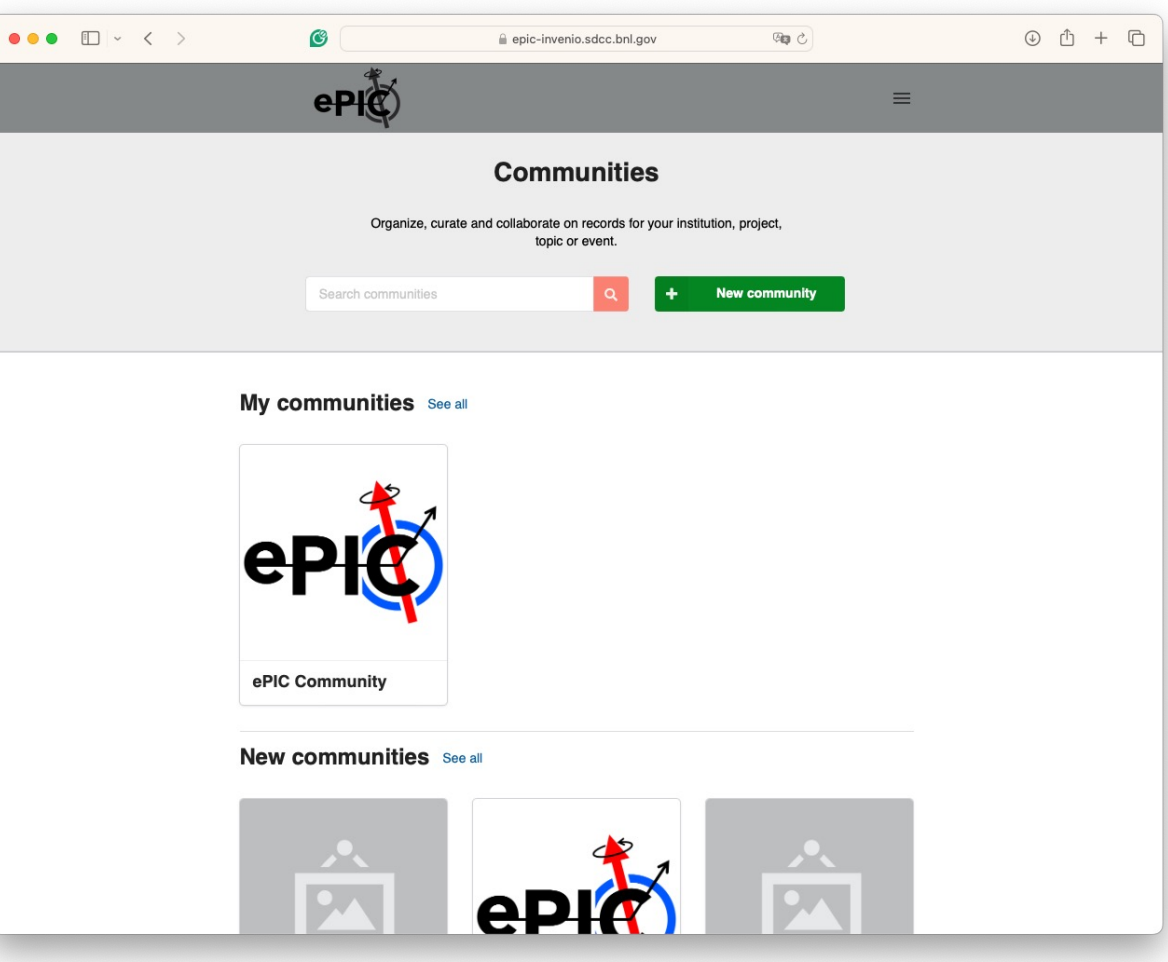

## List of communities

Come cleanup is needed before releasing the tool to users

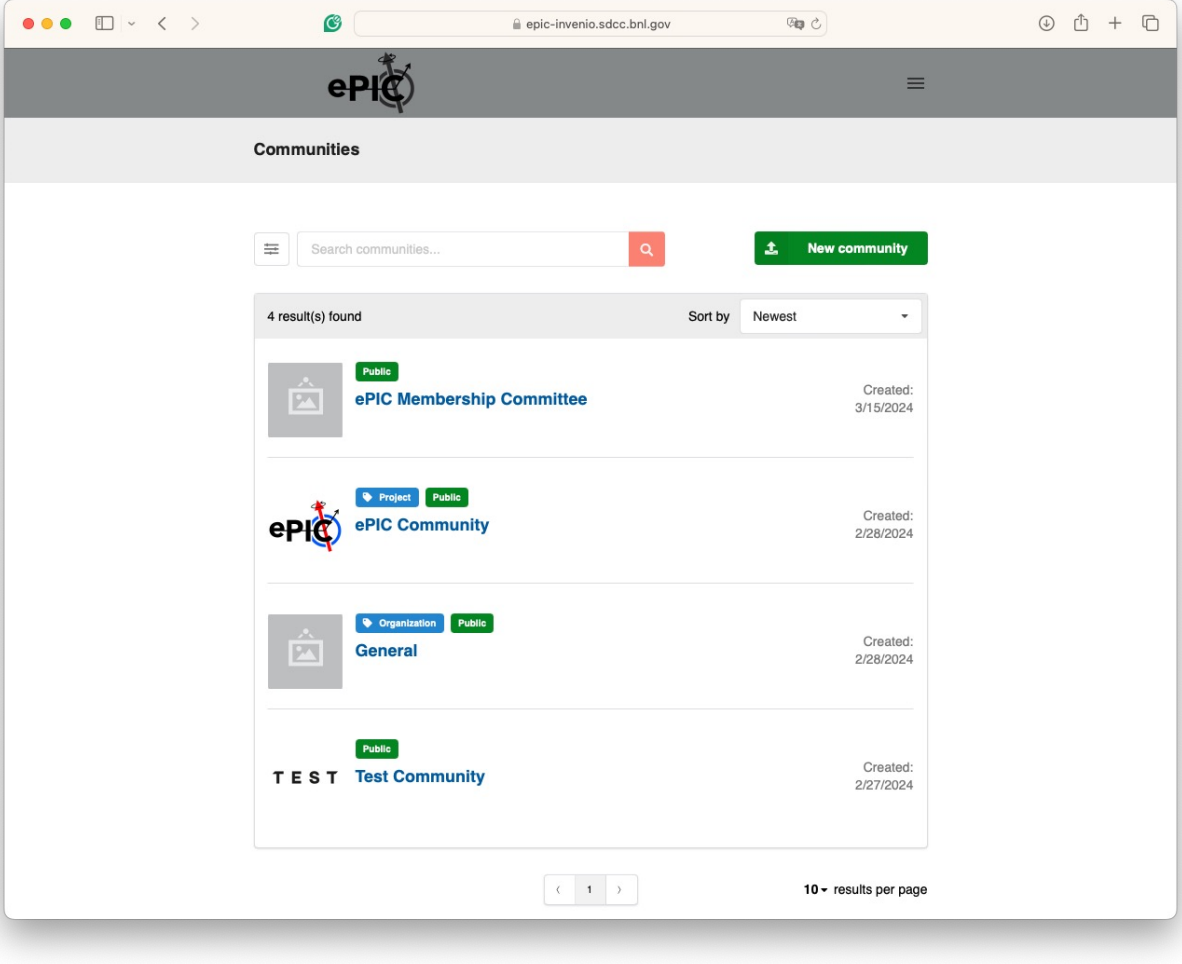

#### Selecting ePIC **Community**

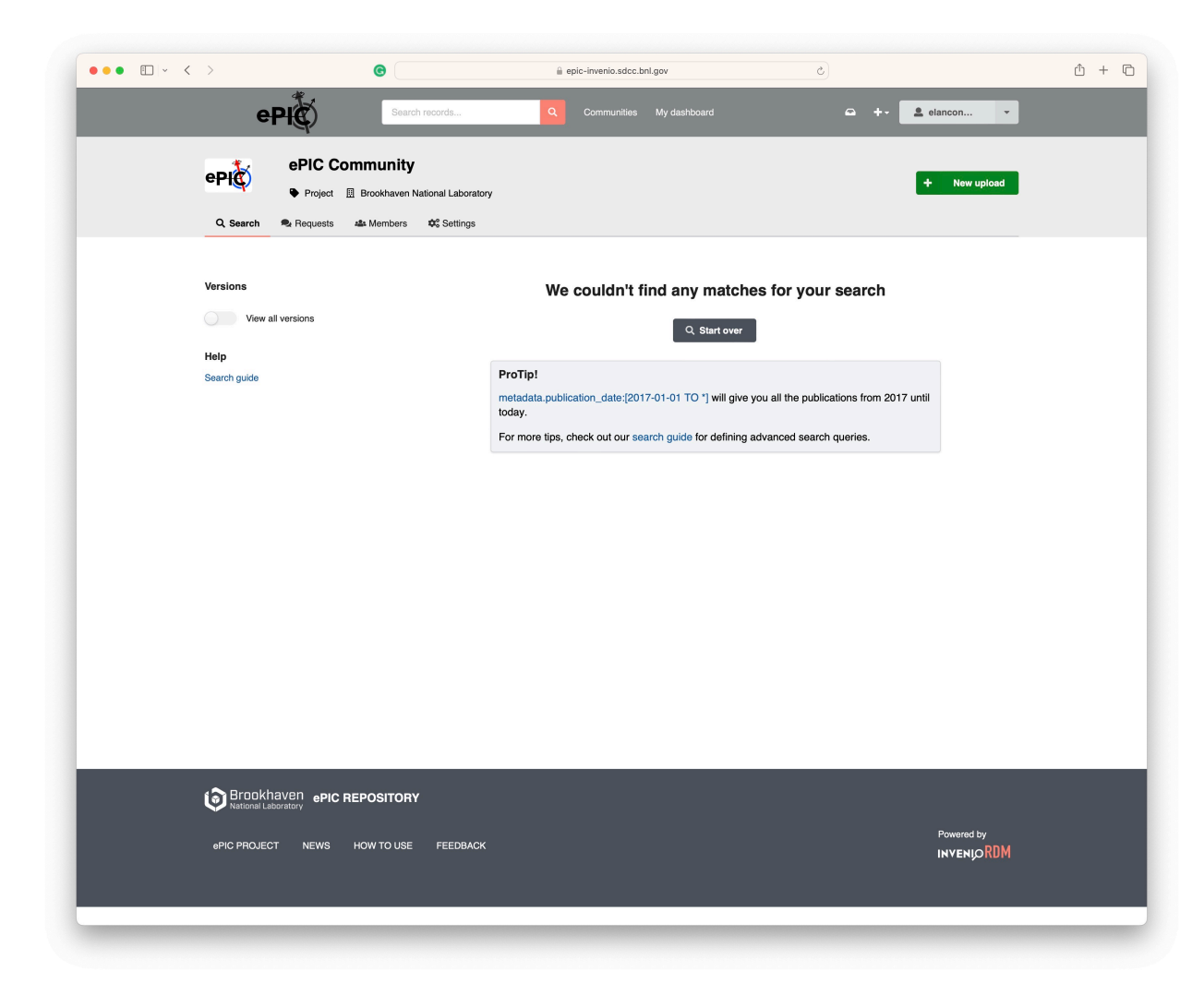

## Test to upload a new document

### Upload a pdf document

- Resource type is confusing and needs to be reduced to meaningful categories matching the needs of an experiment
- Where is: Where is internal note?
- Too many options

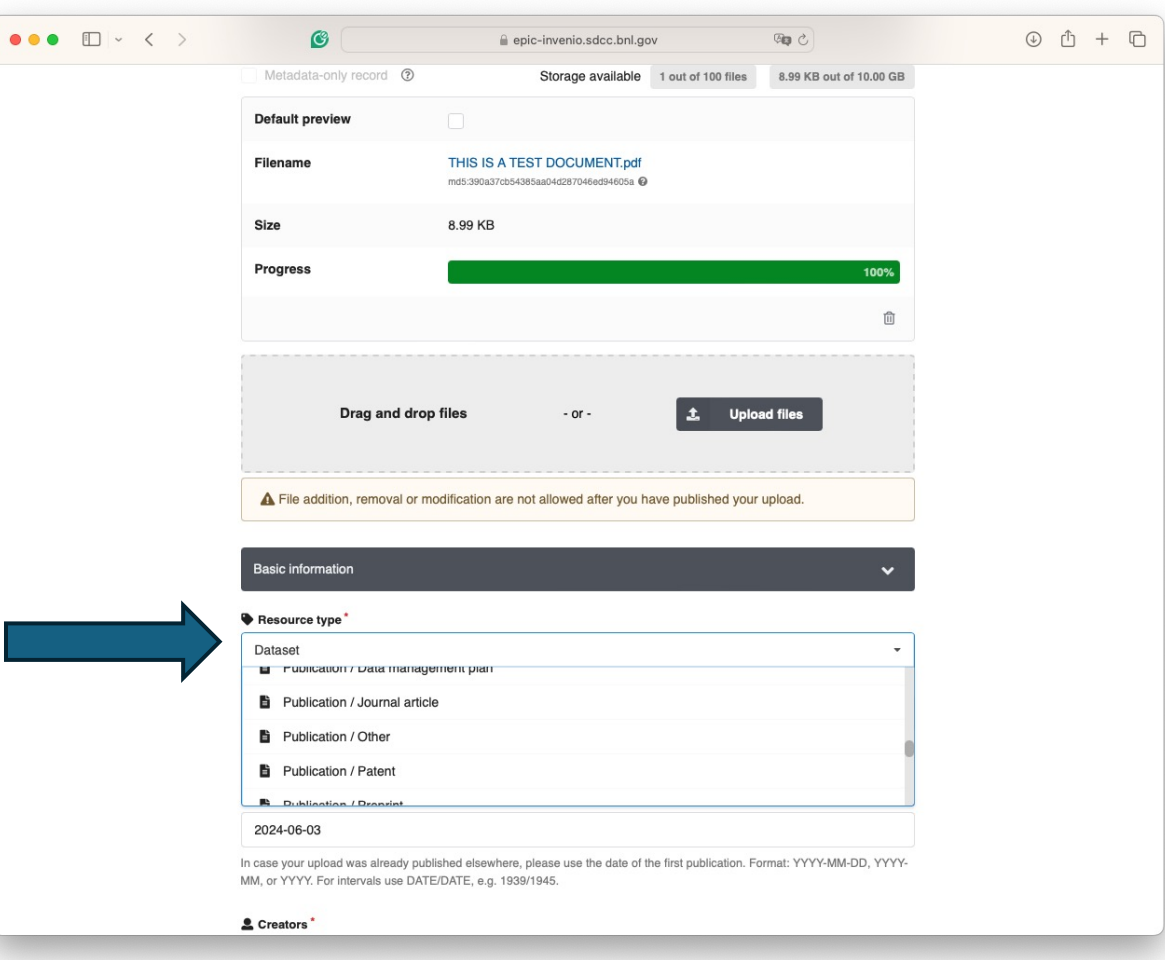

## Categories in ATLAS Glance

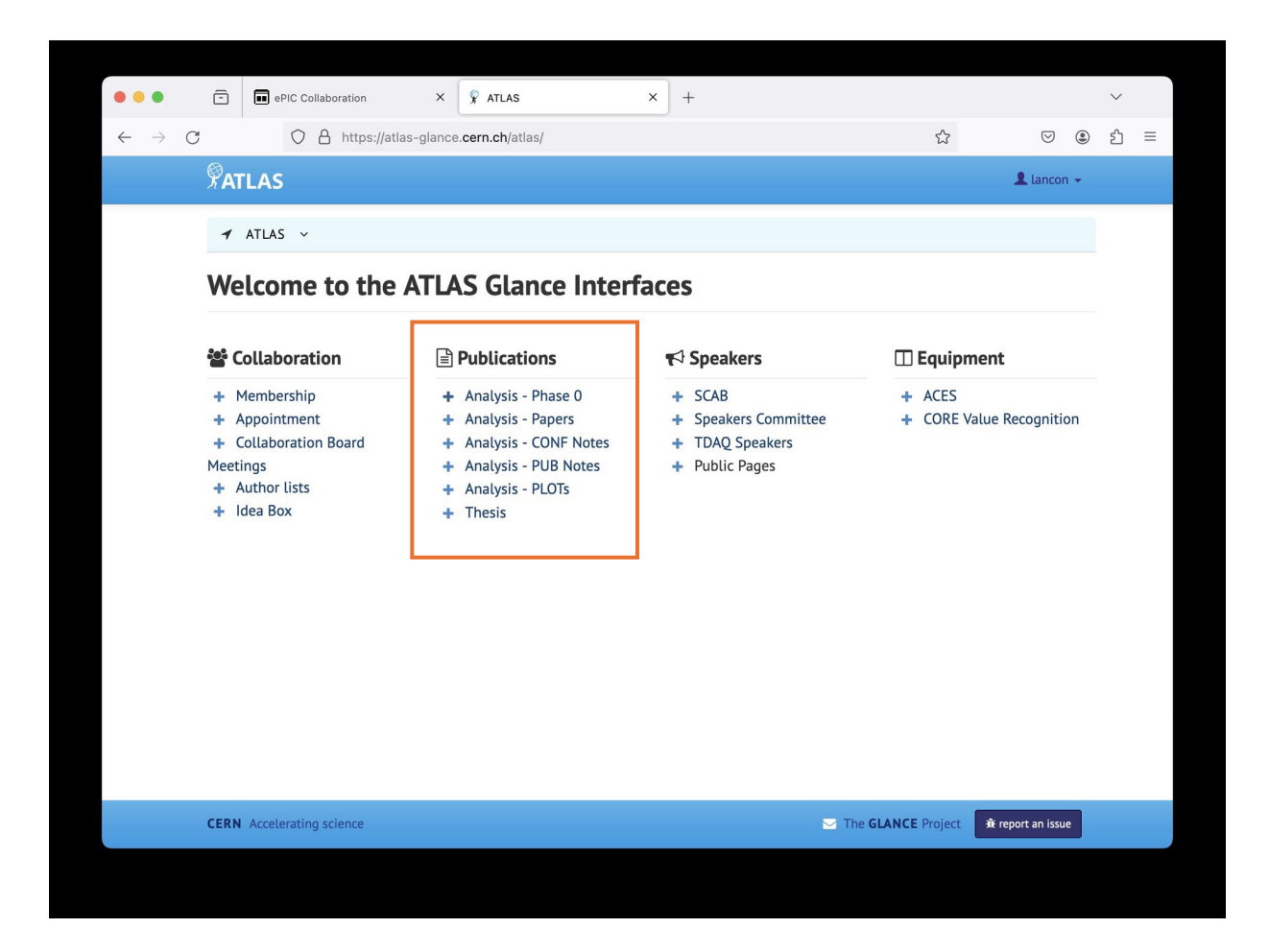

## Categories in CERN Document Server

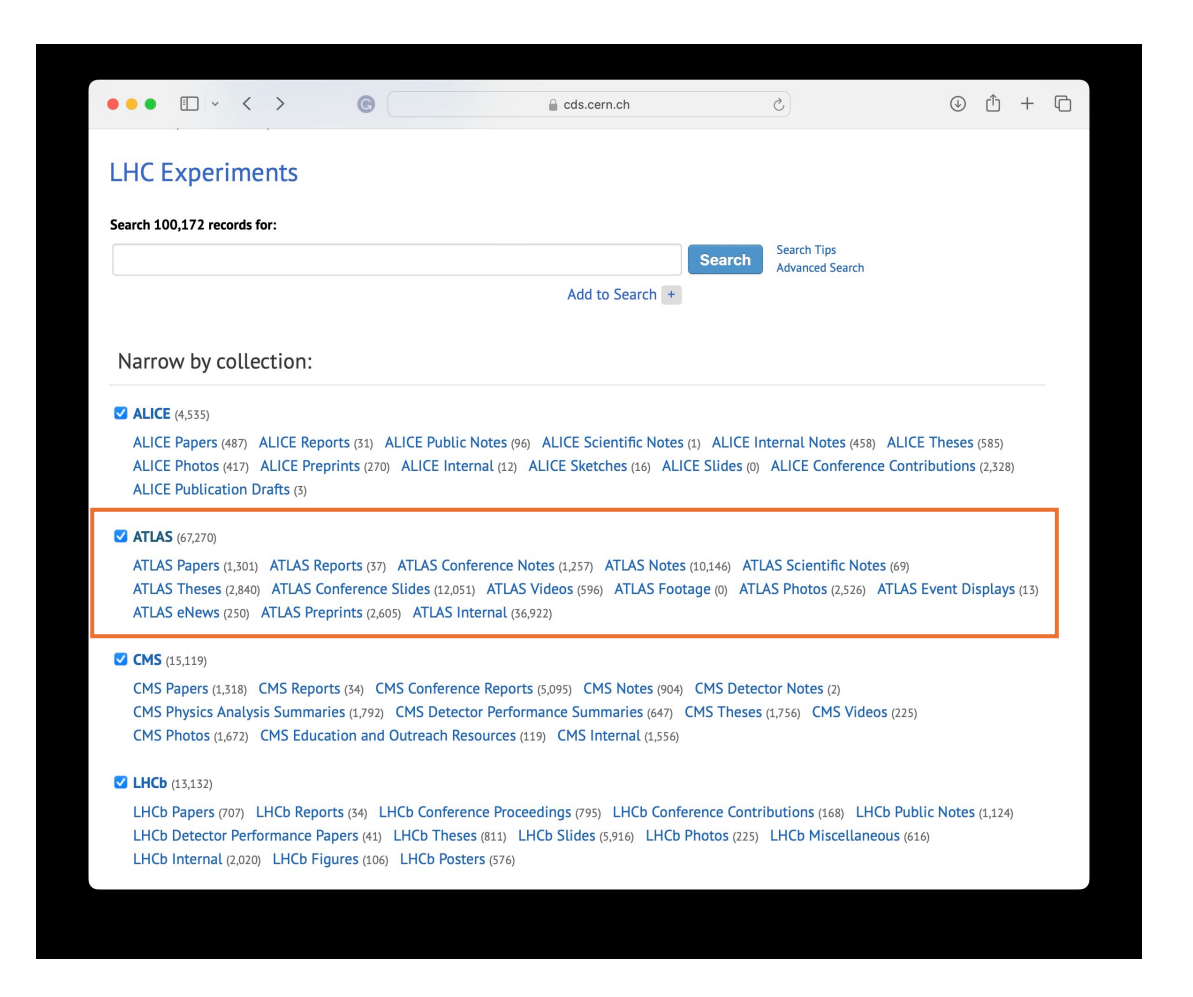

#### **ABOUT ATLAS**

#### **COLLECTION**

## ATLAS Internals - subcategories

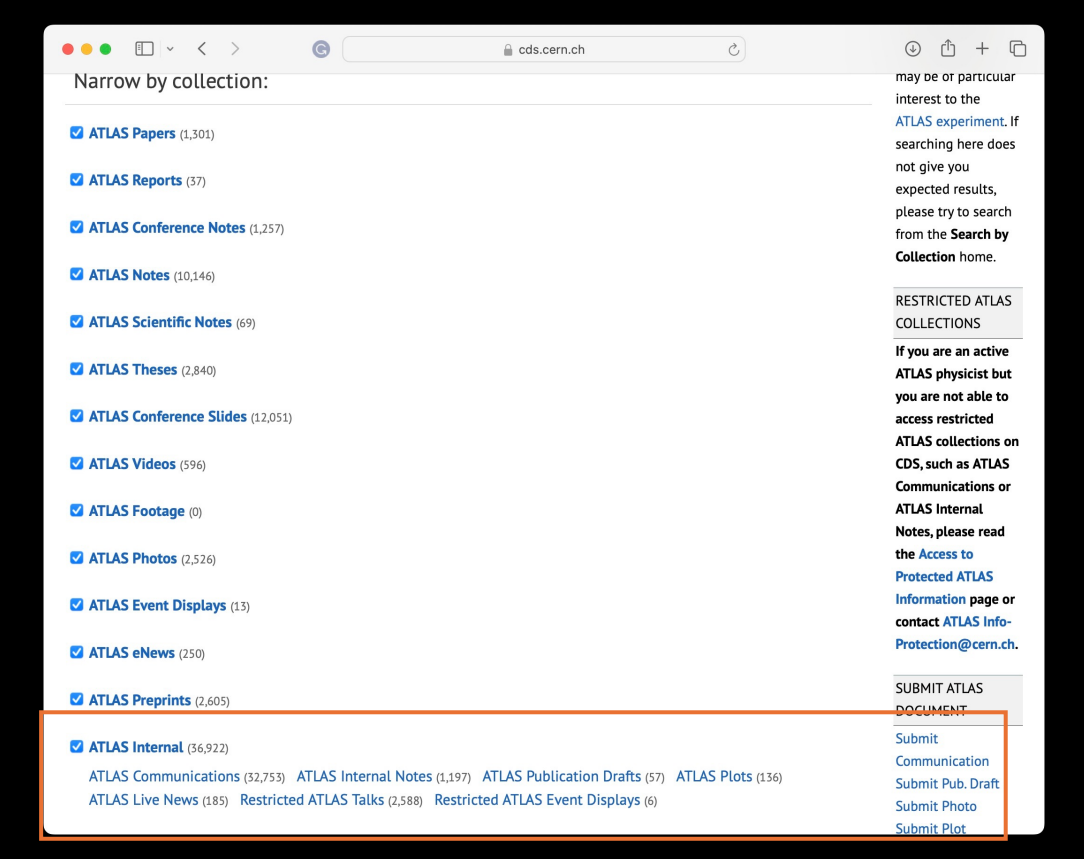

The **ATLAS Collection** presents a particular "view" into our database. It regroups together all catalogues that may be of particular interest to the ATLAS experiment. If searching here does not give you expected results, please try to search from the Search by **Collection home.** 

#### **RESTRICTED ATLAS COLLECTIONS**

If you are an active **ATLAS physicist but** you are not able to access restricted **ATLAS collections on** CDS, such as ATLAS **Communications or ATLAS Internal** Notes, please read the Access to **Protected ATLAS** Information page or contact ATLAS Info-<br>Protection@cern.ch.

## Submitting a document through CDS

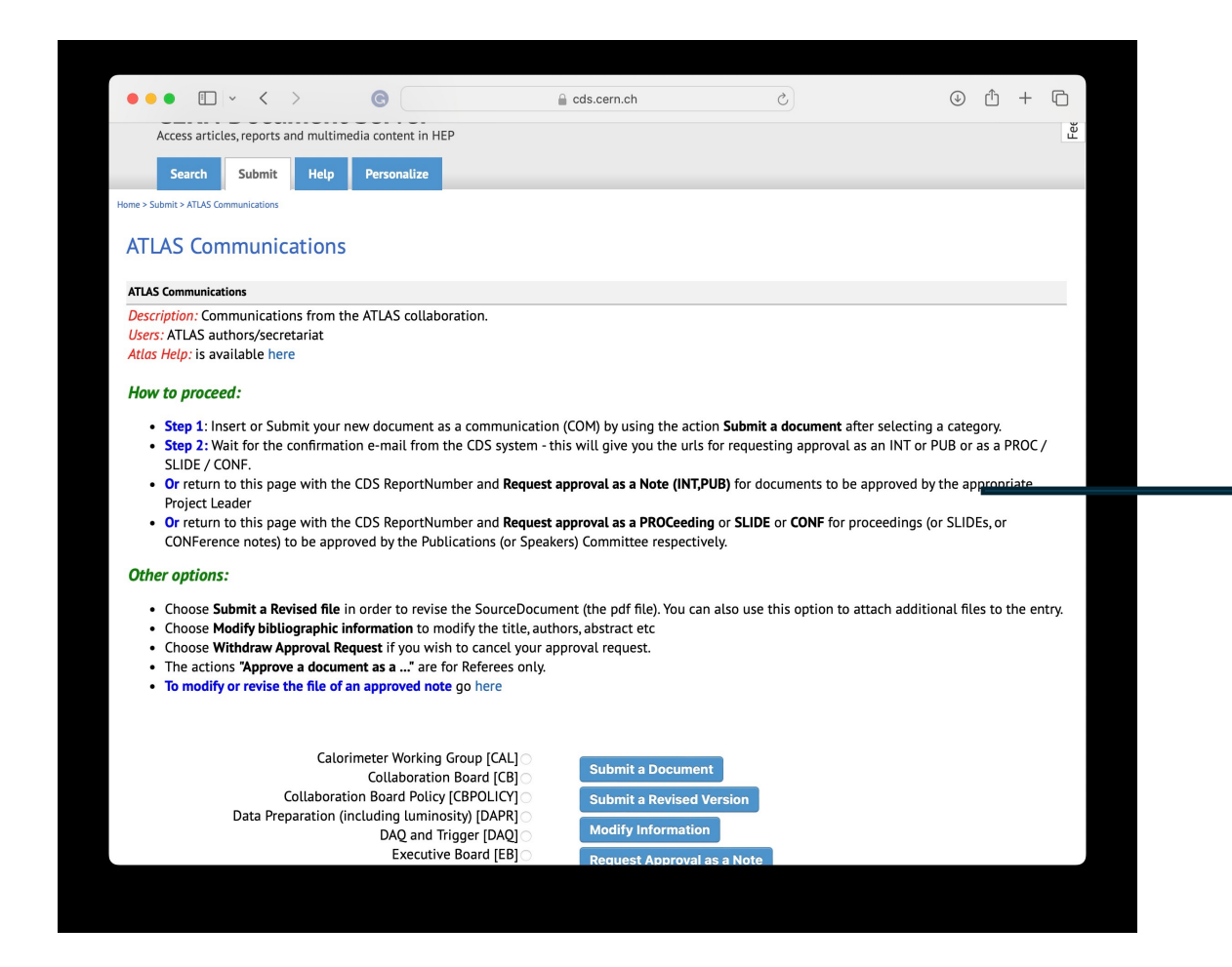

How to get numbering with InvenioRDM?

For example an ATLAS note has a numbering: ATLAS-CONF-2024-007 ATL-PHYS-PUB-2024-009

How to reference notes without Numbering?

### Back to uploading a note with InevioRDM

- Why so many roles
- Need to trim the list to correspond to the use cases

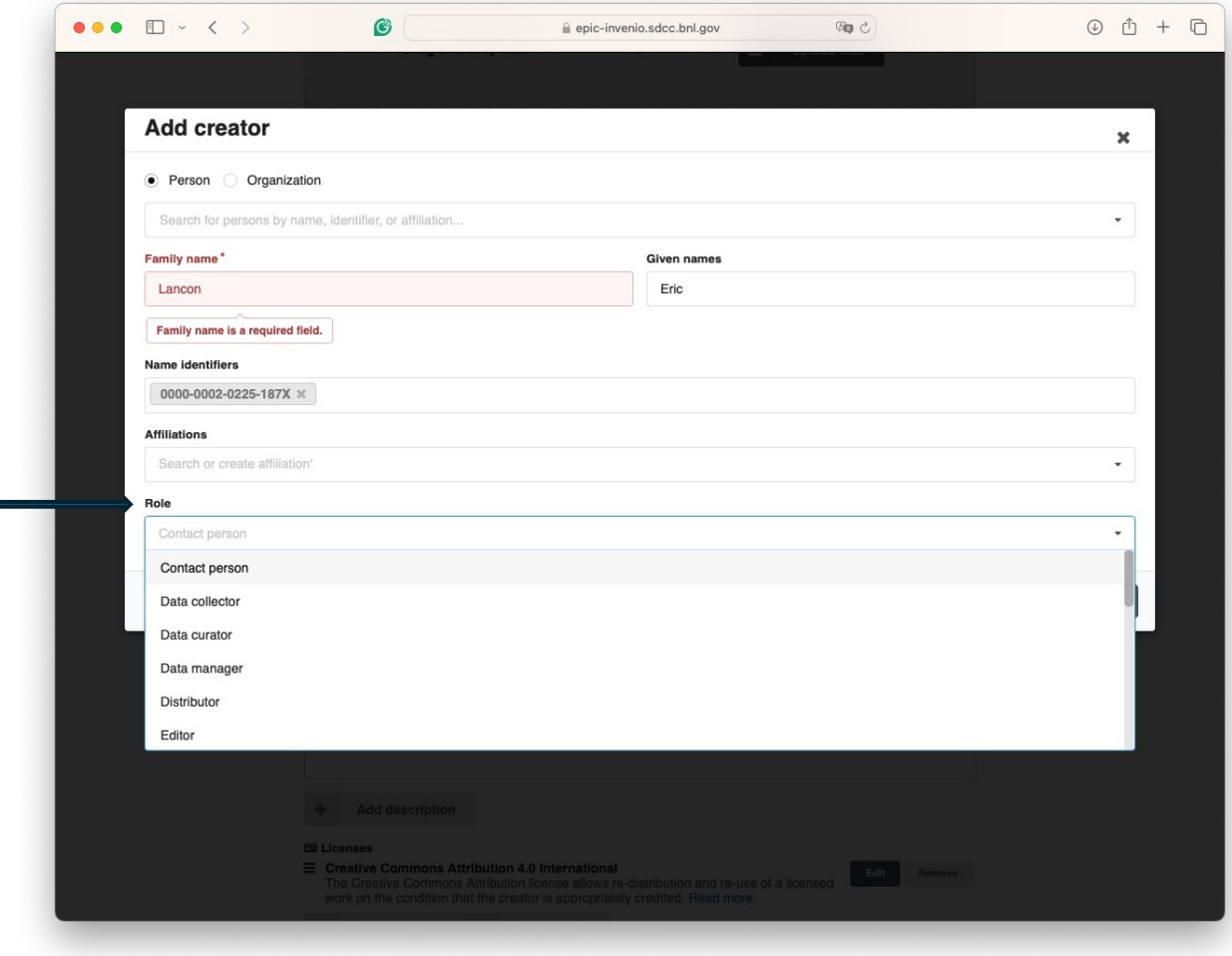

## Still on the upload page - I

- Becoming more and more confusing…
	- Licenses
	- Contributors: what if it is ePIC collaboration?
	- Subjects: Should be pre-defined fields
	- Languages: needed?
	- Dates: what is is?

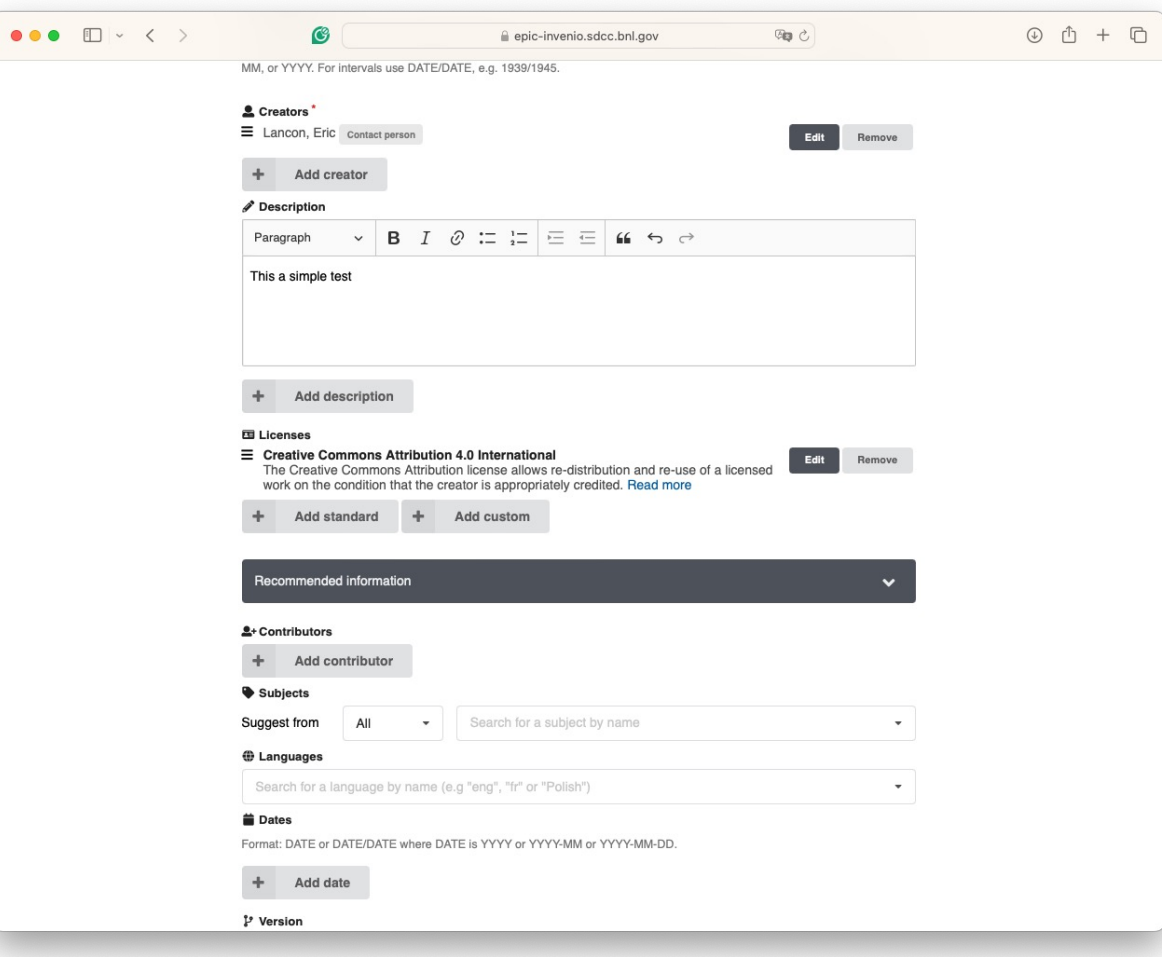

## Still on the upload page - II

- What is Publisher?
- Remove Funding
- What are 'Alternate identifiers'

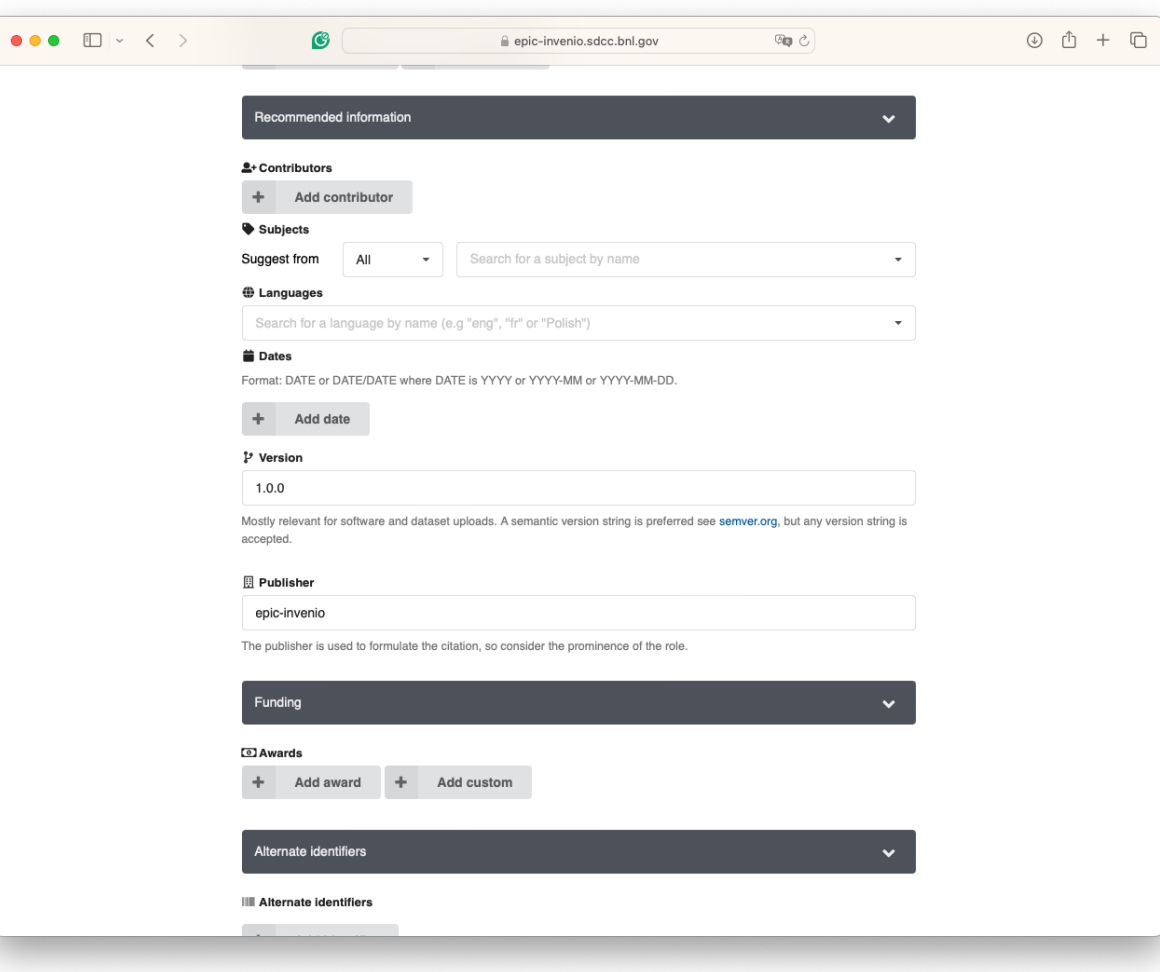

### Still on the upload page - III

• Remove: 'Related works'

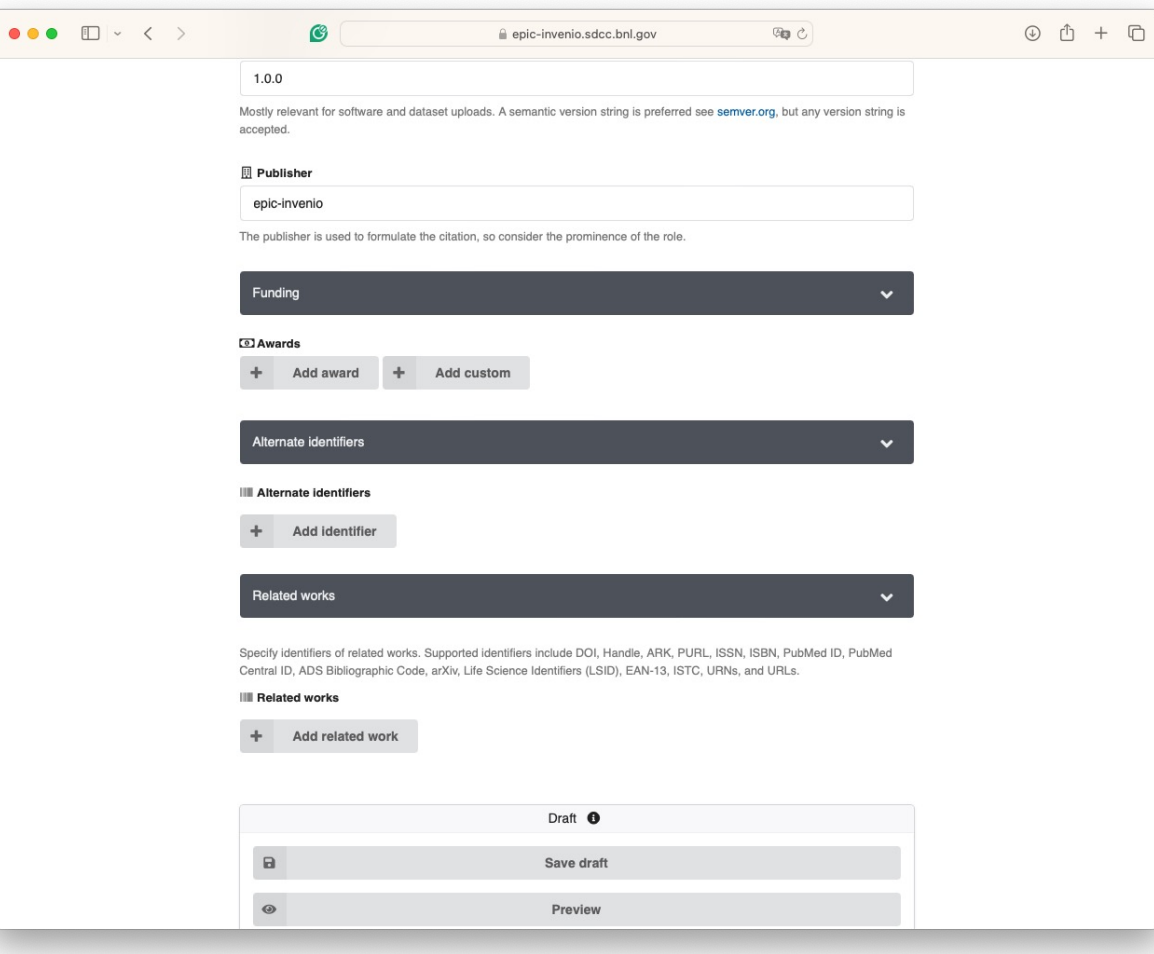

## Still on the upload page - III

- Menus are not in proper order:
	- Submit is BEFORE Visibility
	- Visibility must be selected BEFORE submitting
- Usefulness of 'Full Record' vs 'Files Only' in the ePIC case?
- Should the default be 'Restricted' ?
- What is 'Submit for review' who is reviewing the document?
- What is the purpose of 'reviewing' an internal document?
- Restricted to whom ?

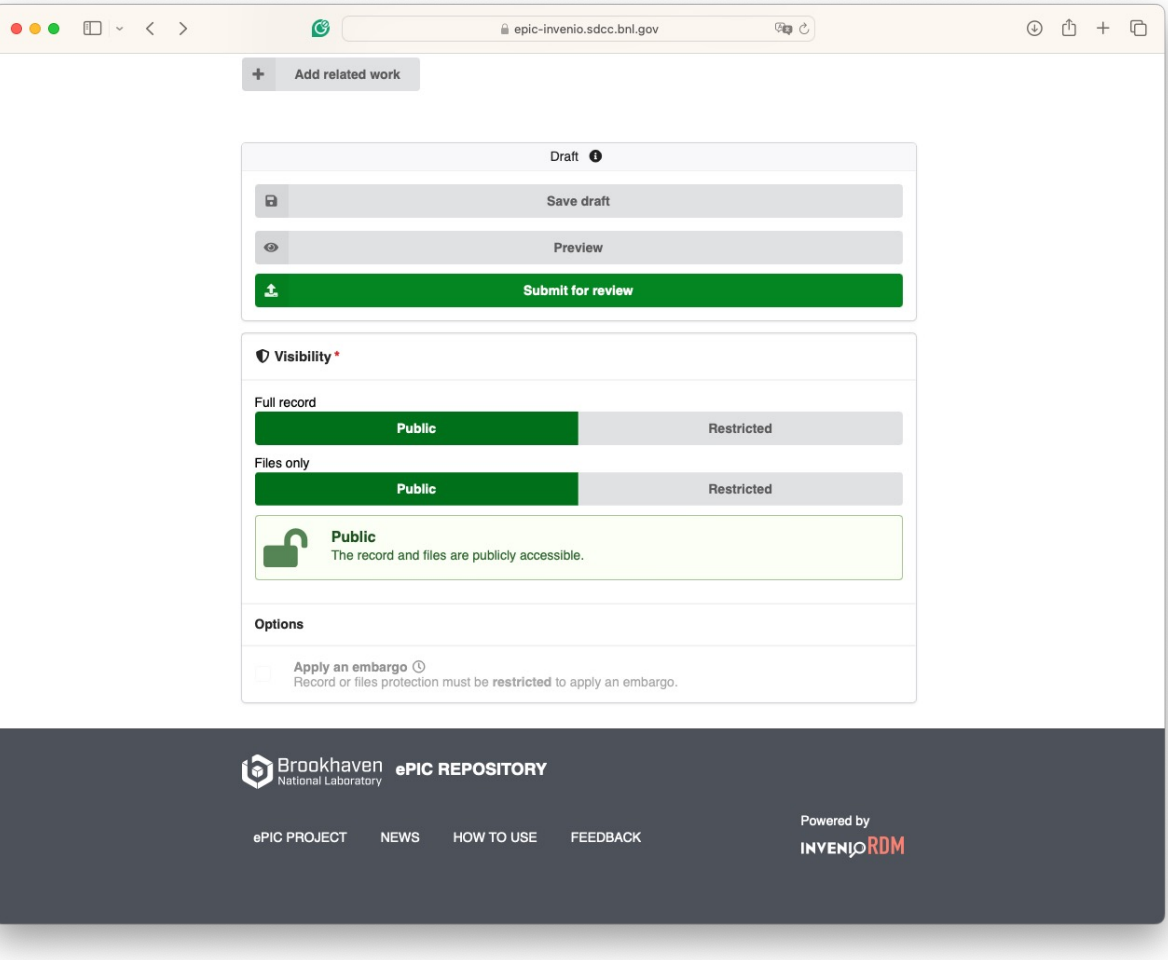

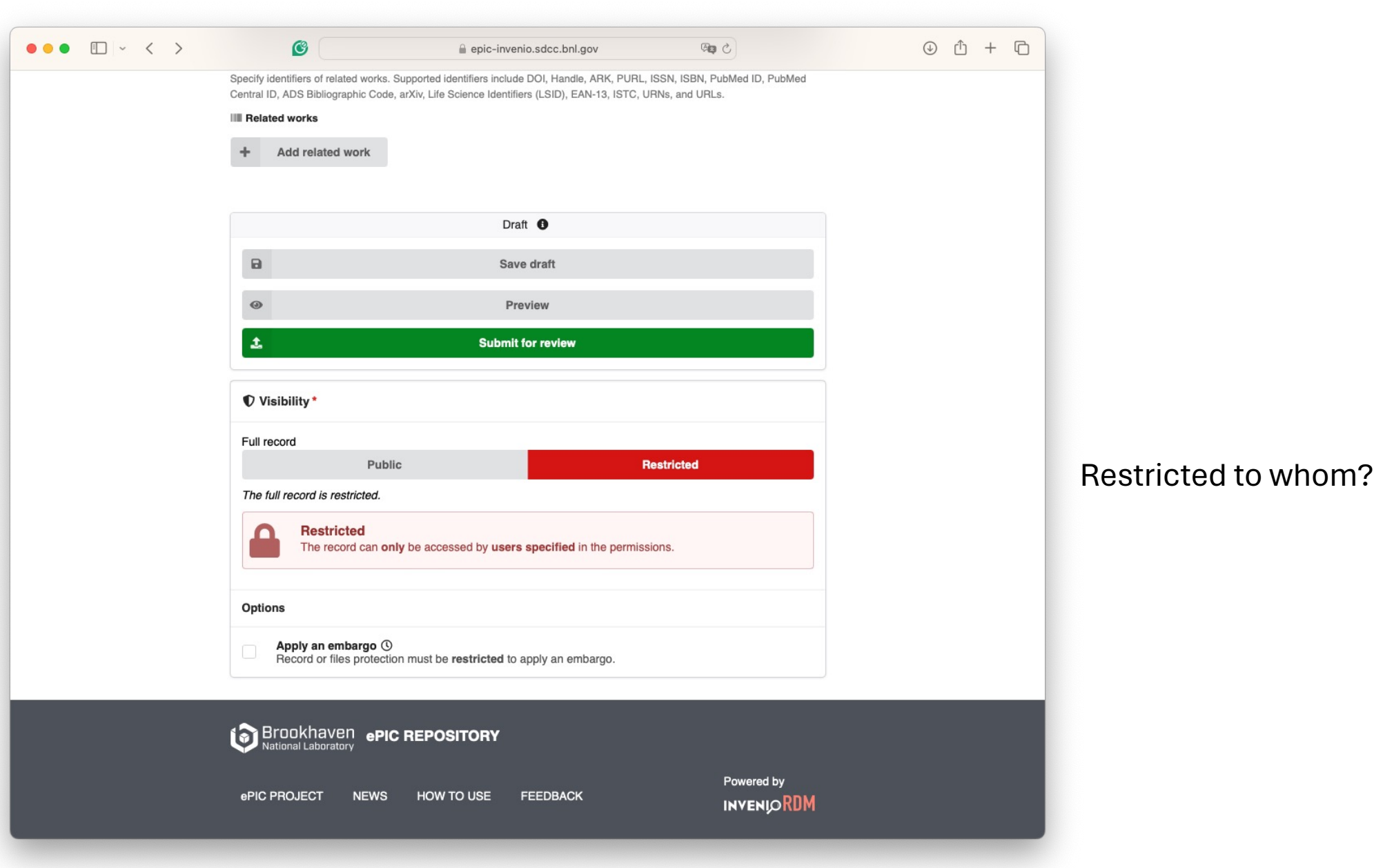

### Two versions of the document

• How do I know which one is version 2 ?

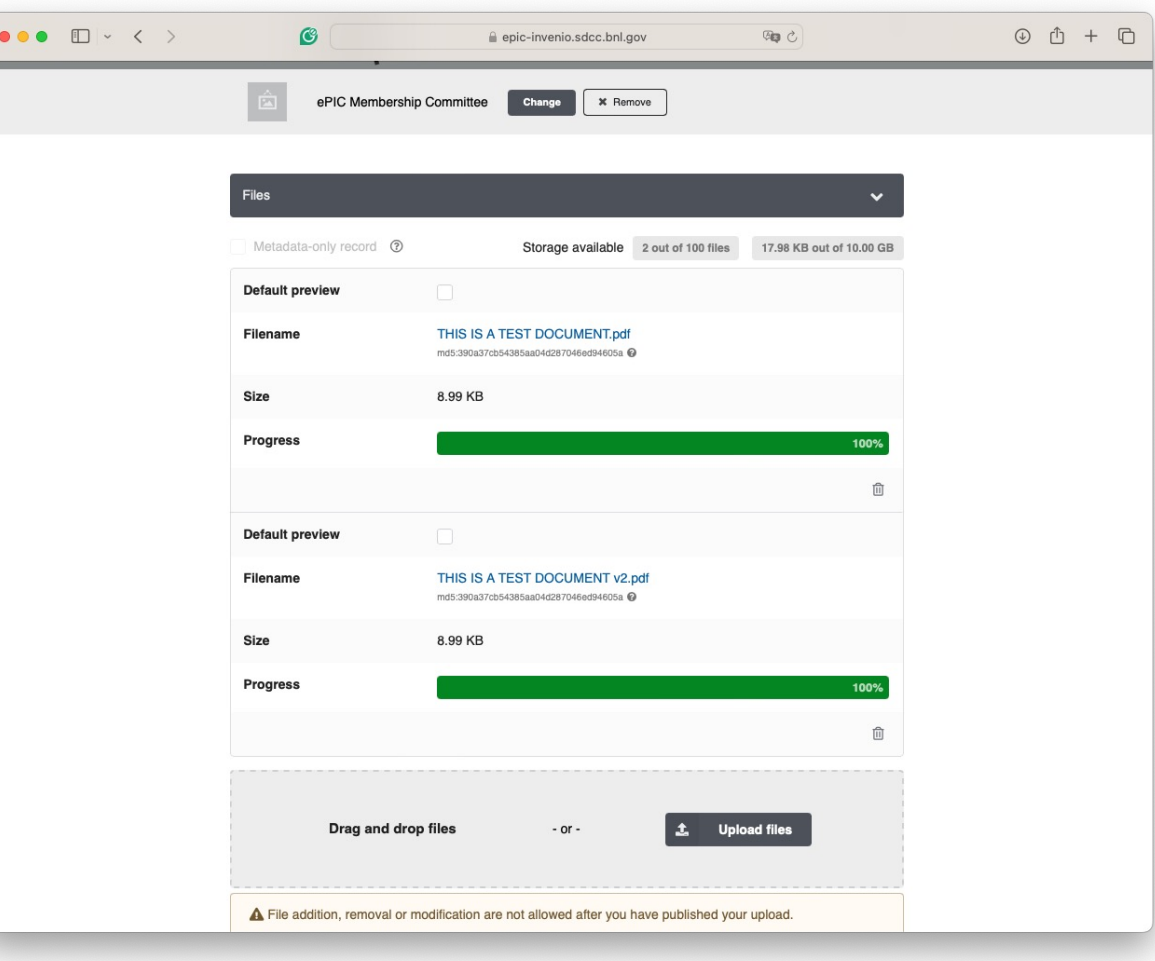

## Submitting for review – There is no other option for posting the document…

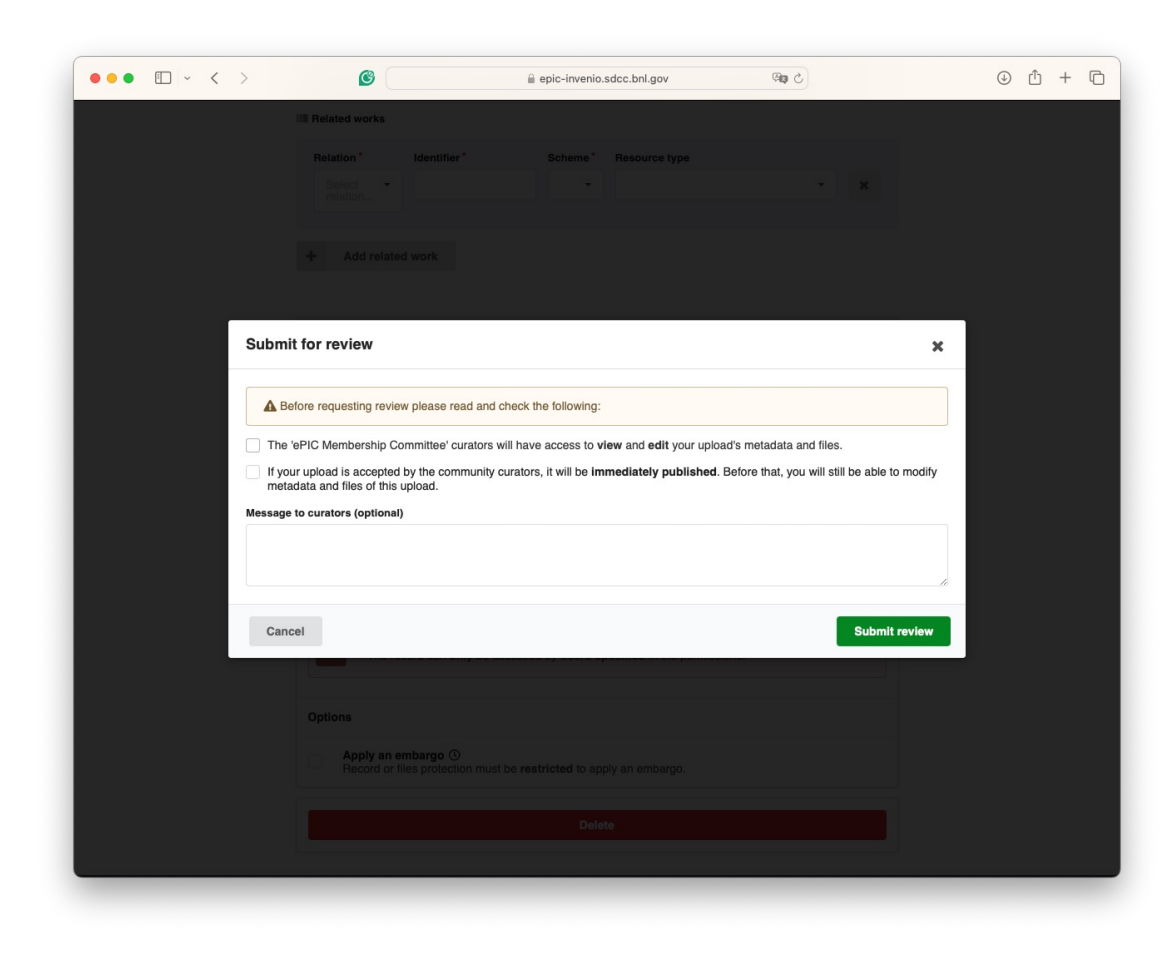

## What are those statements? – useless ?

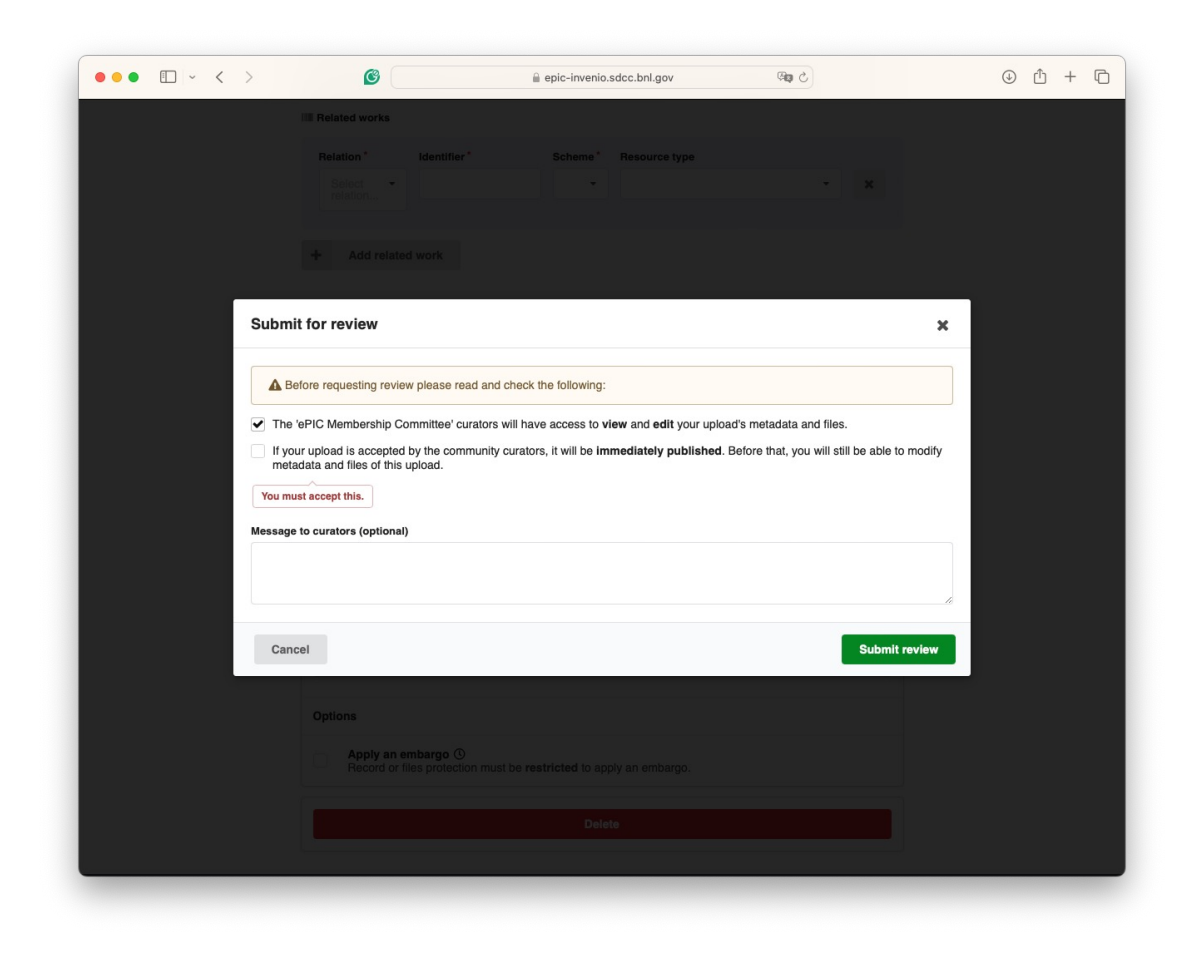

## Browsing by categories

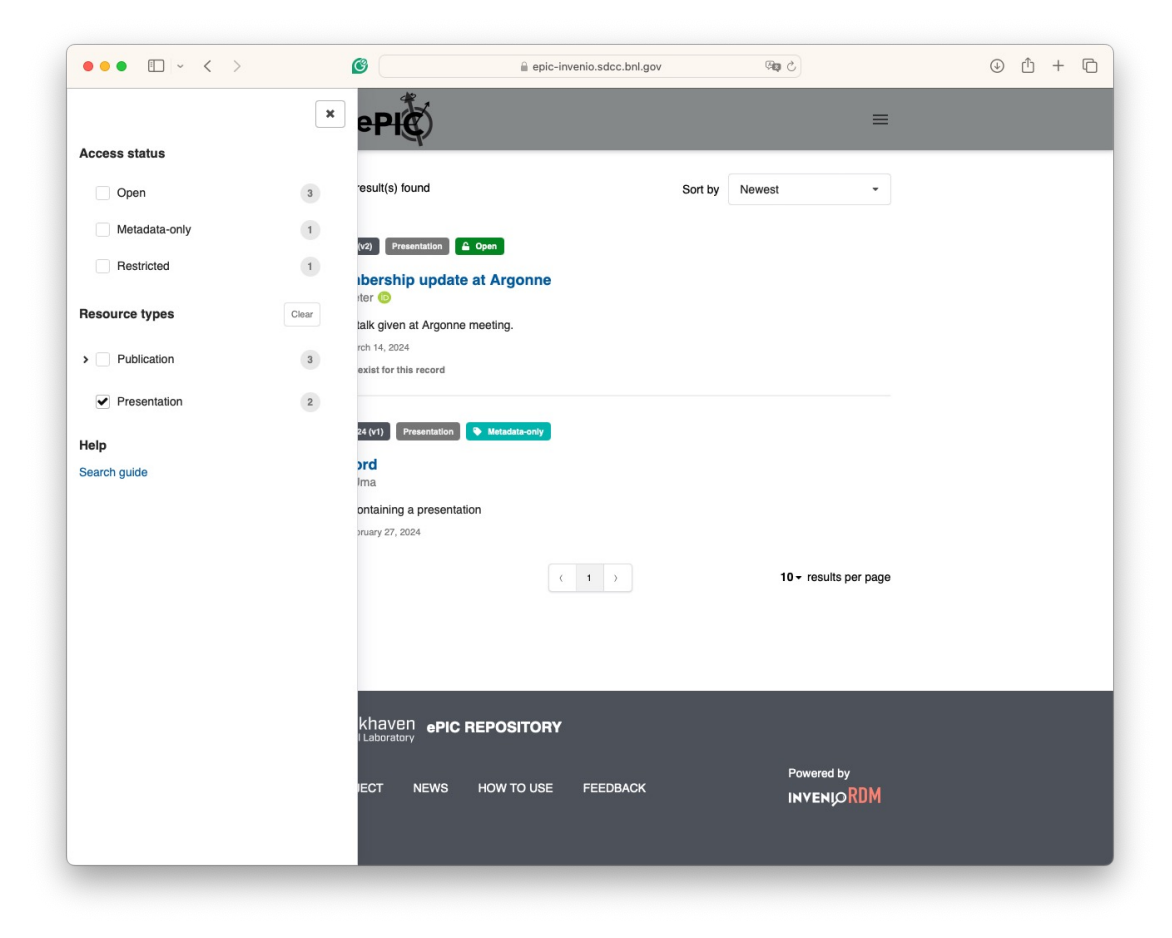

#### What are 'Access status' ?

'Resource types' ?

#### Member roles

- What are the difference between the different roles?
- What does 'visibility' mean?
- Roles apply to the community or to a given document or class of document?

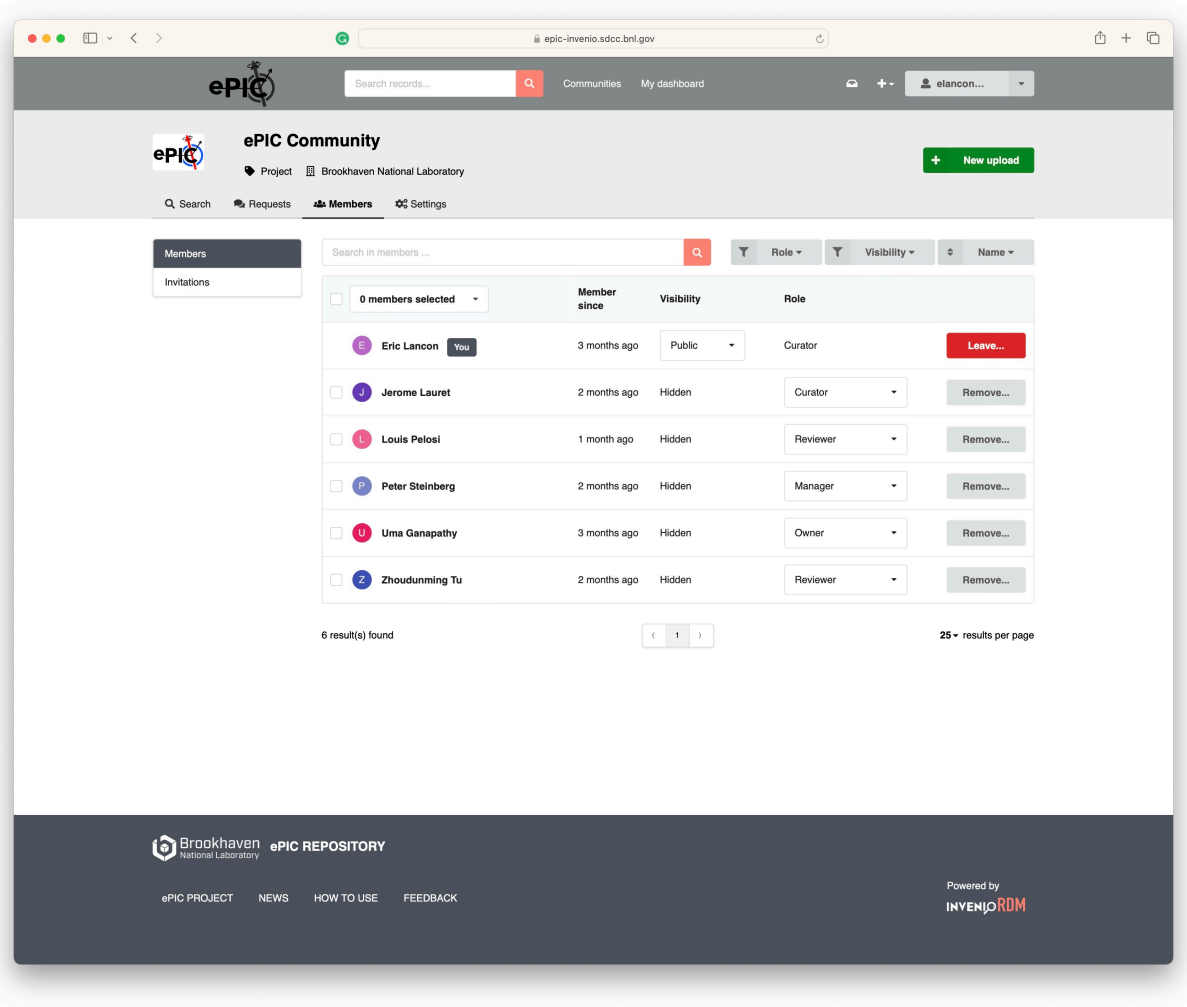